# **Add a DNS Zone**

(WHM >> Home >> DNS Functions >> Add a DNS Zone)

**[Overview](#page-0-0)** [Create a DNS zone](#page-0-1) [Troubleshoot DNS zone issues](#page-0-2) [Additional documentation](#page-0-3)

# <span id="page-0-0"></span>**Overview**

This feature allows you to set up a DNS zone on your server. A DNS zone is an administrative space or portion of the domain name system. The records in that space direct traffic to the correct locations.

The system creates zone files from a template. To edit the templates that the system uses to create zone files, use WHM's [Edit Zone Templates](https://documentation.cpanel.net/display/76Docs/Edit+Zone+Templates) interface ( WHM >> Home >> DNS Functions >> Edit Zone Templates).

When you add a domain to your server, WHM automatically configures its DNS zone. You can also use this interface to add DNS zones for remote domains.

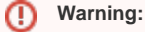

Exercise caution when you add a DNS zone. Incorrect DNS data can prevent a visitor's access to a domain.

# <span id="page-0-1"></span>Create a DNS zone

To add a DNS zone, perform the following steps:

- 1. Under Domain Selection, enter the IP address in the IPv4 Address text box.
- 2. Enter the domain name in the *Domain* text box.
- 3. If you wish to associate the DNS zone with a specific domain, select that domain from the Associate with Account list. • To search the list, enter a partial domain or username in the Search text box under the Account Search heading.

### Notes:

- You **cannot** add multiple DNS zones for a single domain.
- If an account appears in the Account Selection section, do **not** enter that domain in the Domain text box. Use WHM's [Edit DNS Zone](https://documentation.cpanel.net/display/76Docs/Edit+DNS+Zone) interface (WHM >> Home >> DNS Functions >> Edit DNS Zone) to modify an existing zone file.
- 4. Click Add Zone.

# <span id="page-0-2"></span>Troubleshoot DNS zone issues

If you experience difficulties when you add DNS zones through this interface, run the following script from the command line as the root user:

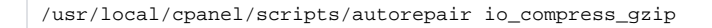

# <span id="page-0-3"></span>Additional documentation

- [Delete a DNS Zone](https://documentation.cpanel.net/display/76Docs/Delete+a+DNS+Zone)
- [The servicedomains Script](https://documentation.cpanel.net/display/76Docs/The+servicedomains+Script)
- [Edit Zone Templates](https://documentation.cpanel.net/display/76Docs/Edit+Zone+Templates)
- [Set Zone Time to Live](https://documentation.cpanel.net/display/76Docs/Set+Zone+Time+to+Live)
- [Reset a DNS Zone](https://documentation.cpanel.net/display/76Docs/Reset+a+DNS+Zone)